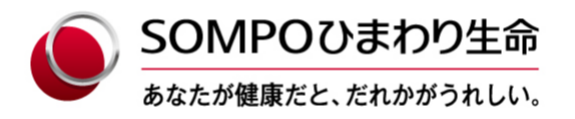

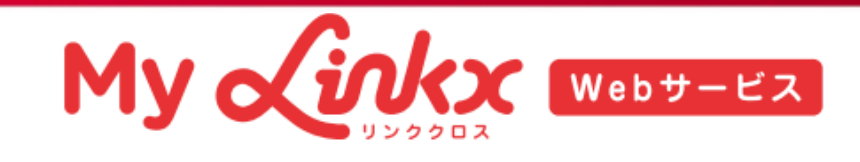

# **お手続き まるわかりBOOK**

**クレジットカードの変更**

# **マイリンククロス(Webサービス)でお手続きが簡単に完了!**

- ●住所・電話番号の変更
- ●ご家族連絡先の登録・変更
- ●保険料振替口座の変更 (すでに口座振替をご利用の方のみ)
- **●クレジットカードの変更 (すでにクレジットカード払をご利用の方のみ)**

※ご利用にあたっては所定の条件があります。

●入院・手術・通院等の給付金請求 ●改姓・受取人変更 ●解約 ●生命保険料控除証明書の再発行 (ご利用期間は10月上旬から翌年3月末までです。)

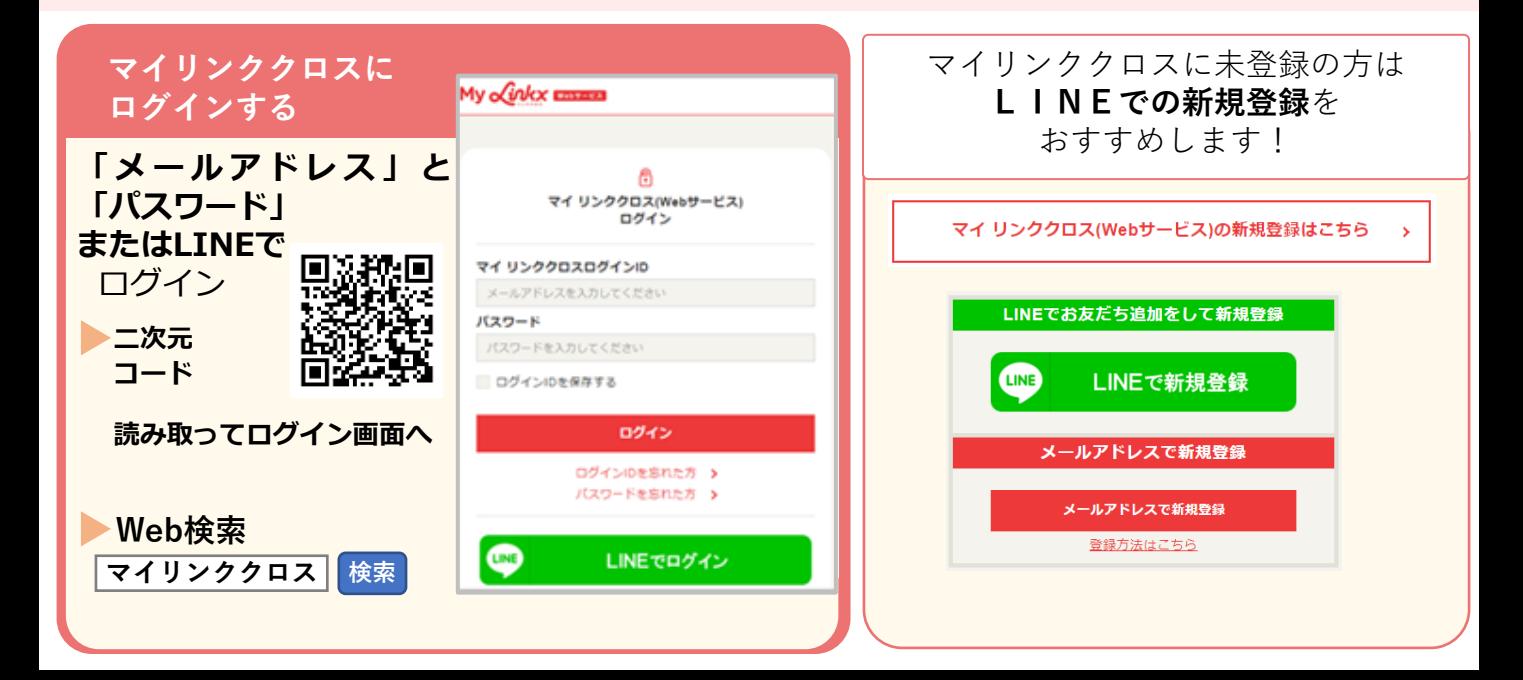

**クレジットカードの変更は、 マイリンククロス(Webサービス)でお手続きできます。**

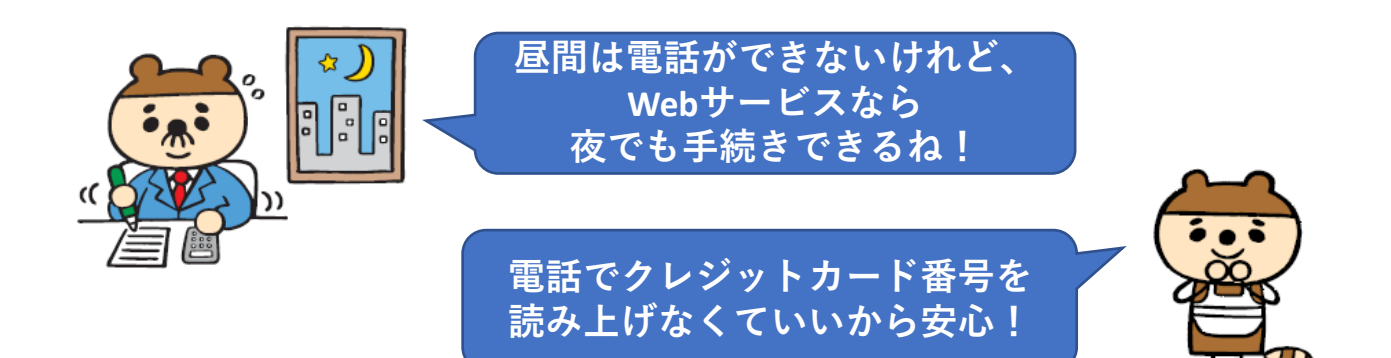

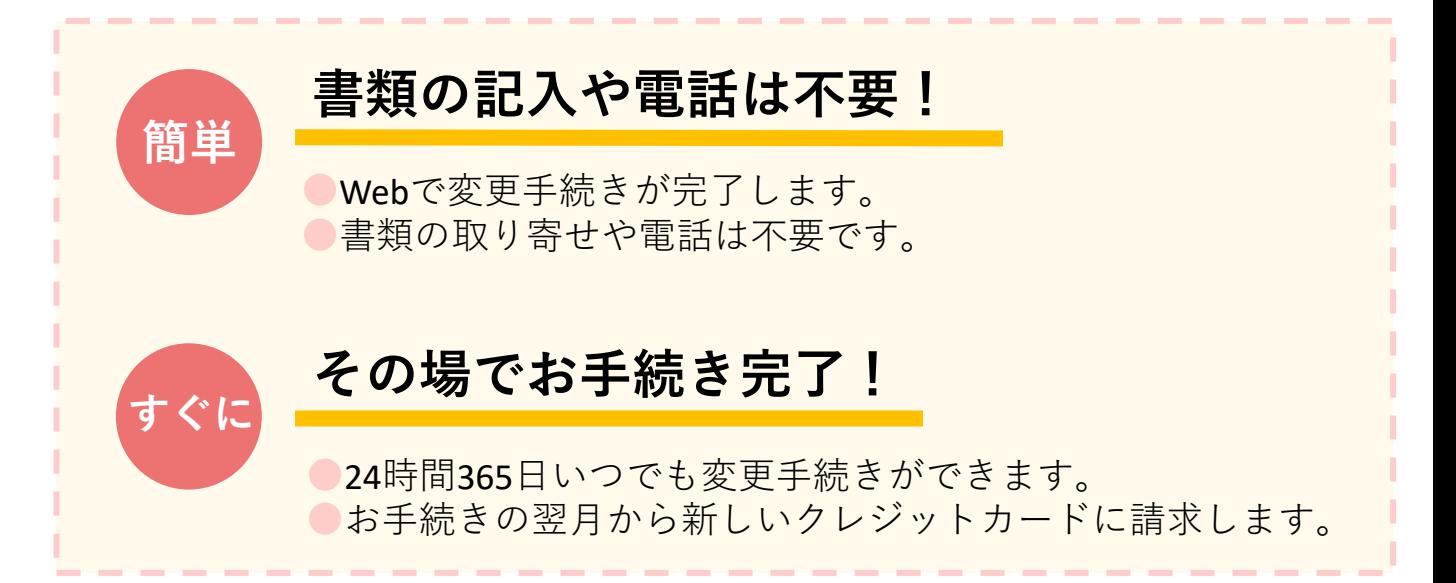

## **お手続きのながれ**

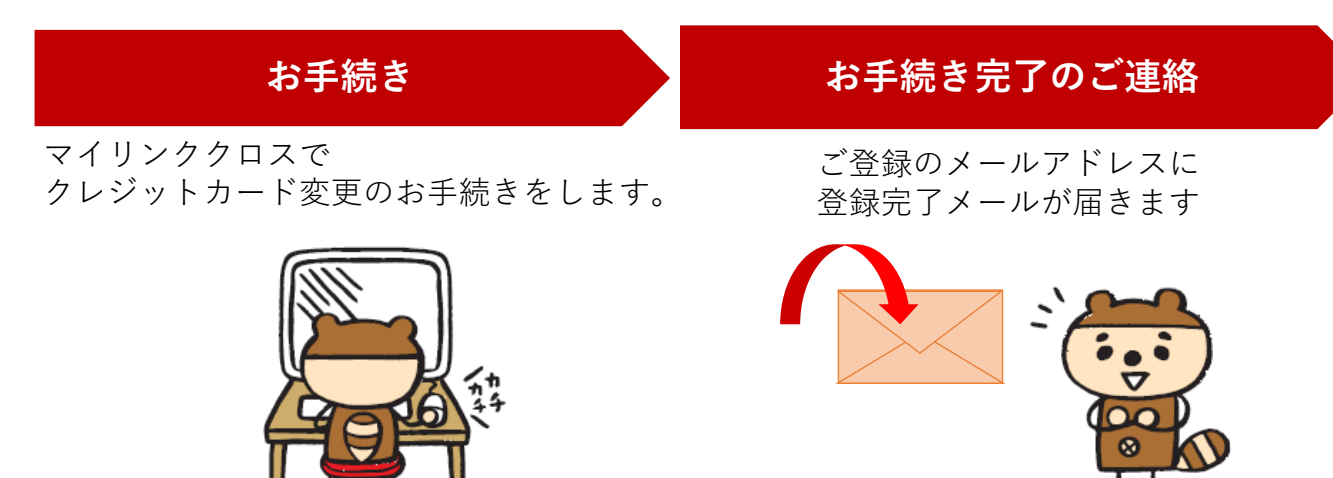

#### **マイリンククロス(Webサービス)でお手続きできる内容**

ご登録中のクレジットカードを変更できます。 ご登録中のクレジットカードの有効期限の更新もできます。

#### **お手続きの条件**

## **現在、保険料をクレジットカードでお払込みいただいているご契約のみ、 マイリンククロスでお手続きいただけます。**

※現在口座振替をご利用いただいている等、 保険料払込経路の変更を伴うお手続きには利用できません。 変更をご希望の場合はご契約者さまから、 カスタマーセンター(0120-563-506)へお電話をしてください。

**ご利用いただけるクレジットカード**

**お取り扱いはこれらのマークがある契約者ご本人様名義のカードのみとなります。**

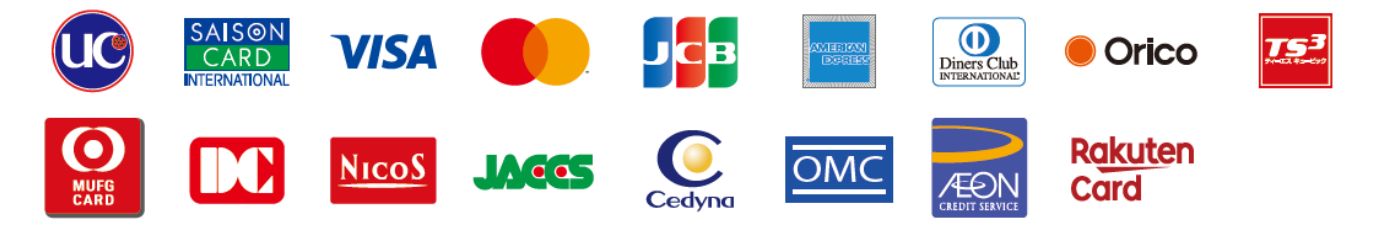

※デビットカード・プリペイドカード・海外発行のクレジットカードは ご利用いただけません。

※有効期限が翌月以降のクレジットカードをご登録ください。

※クレジットカードのお支払方法は「1回払」のみとなります。

リボルビング払・ボーナス一括払・分割払等はご利用いただけません。

**変更後のクレジットカードへの請求開始のスケジュール**

#### **お手続きの翌月から変更後のクレジットカードに請求を開始します。**

※クレジットカードの支払口座からのお引き落としは請求の翌月 (ご利用のカード会社によっては翌々月)となります。

①マイリンククロスにログインします。

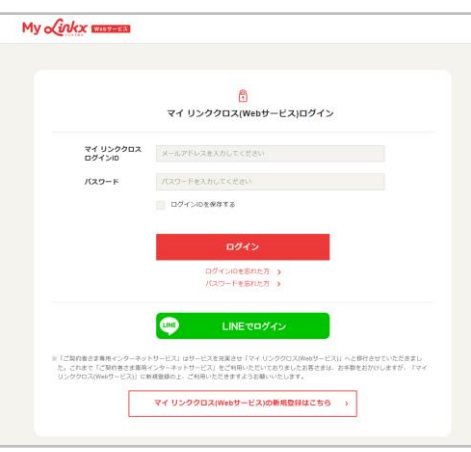

②「給付金請求・契約内容照会 各種お手続き」を選択します。

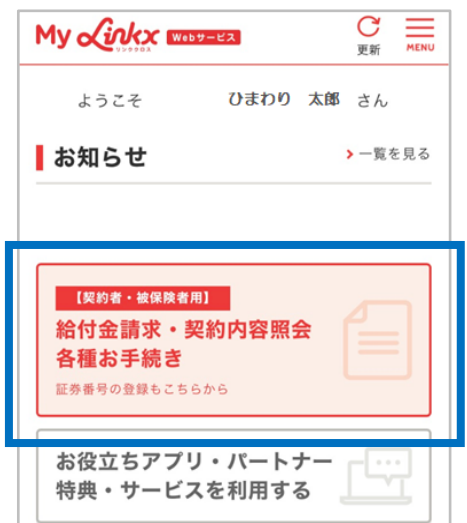

③「各種お手続き」から「クレジットカードの変更」を選択します。

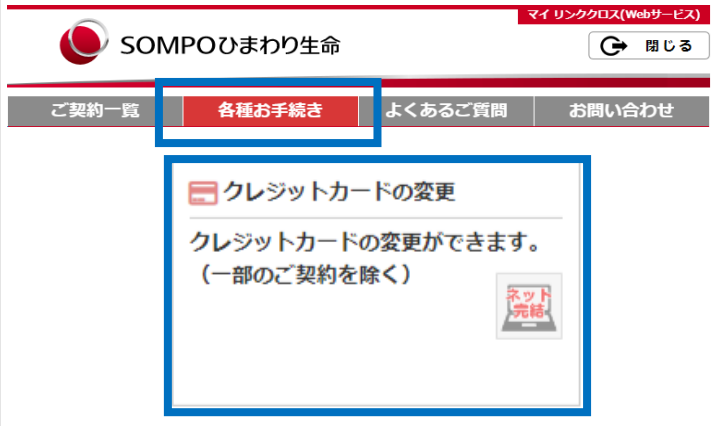

※二次元コードからお手続きの場合は、②③の画面を通らないこともあります。

## ④変更したい契約を確認し、「変更希望」欄にチェックします。 確認事項を確認いただき「確認して次へ」を選択します。

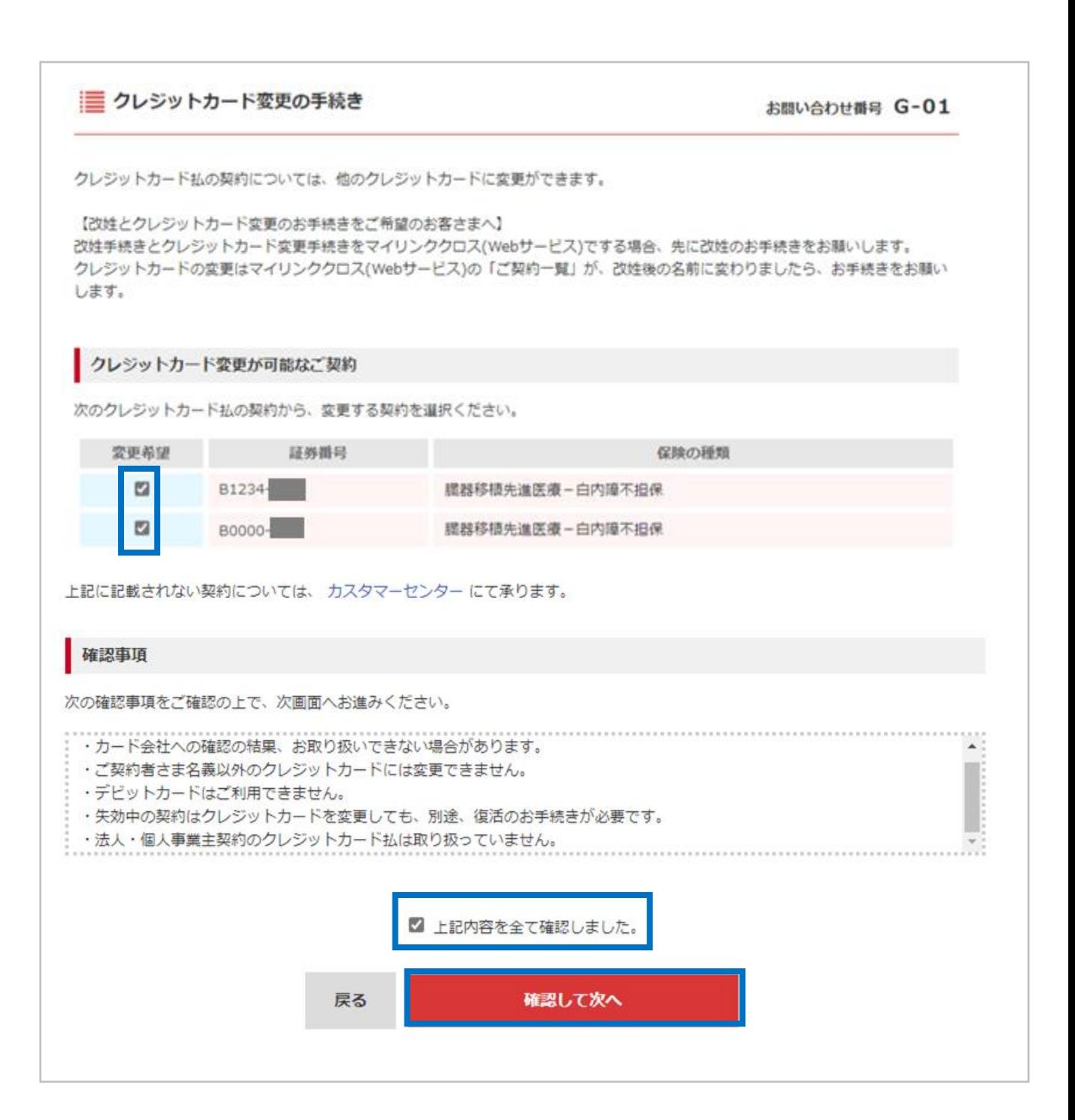

# **お手続き方法 —クレジットカード情報の入力— 5**

⑤新しく登録または有効期限を更新したいクレジットカードの 「クレジットカード番号」「有効期限」「セキュリティコード」を入力して 「次へ」を選択します。

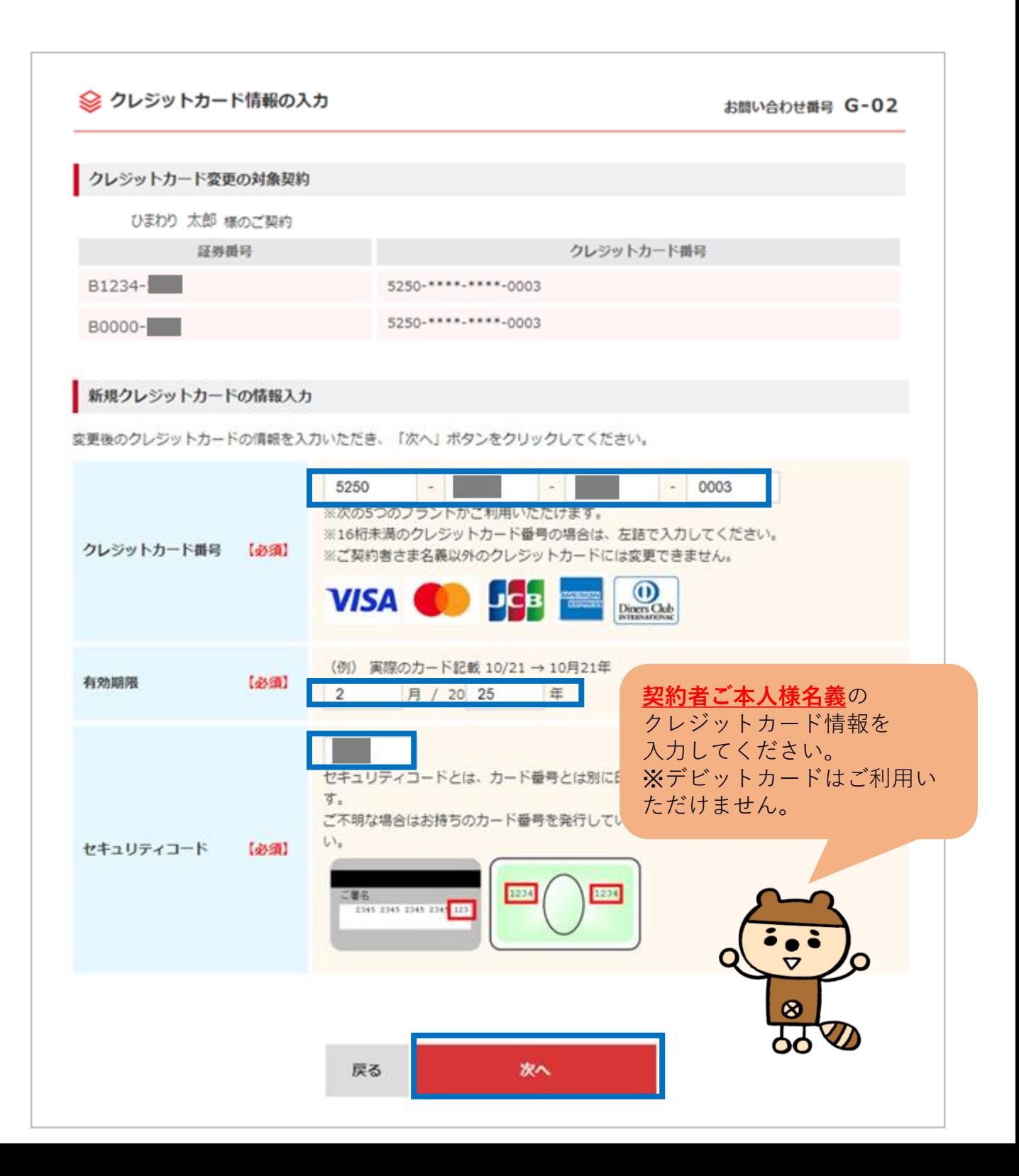

# ⑥入力内容を確認のうえ、「確定」を選択します。

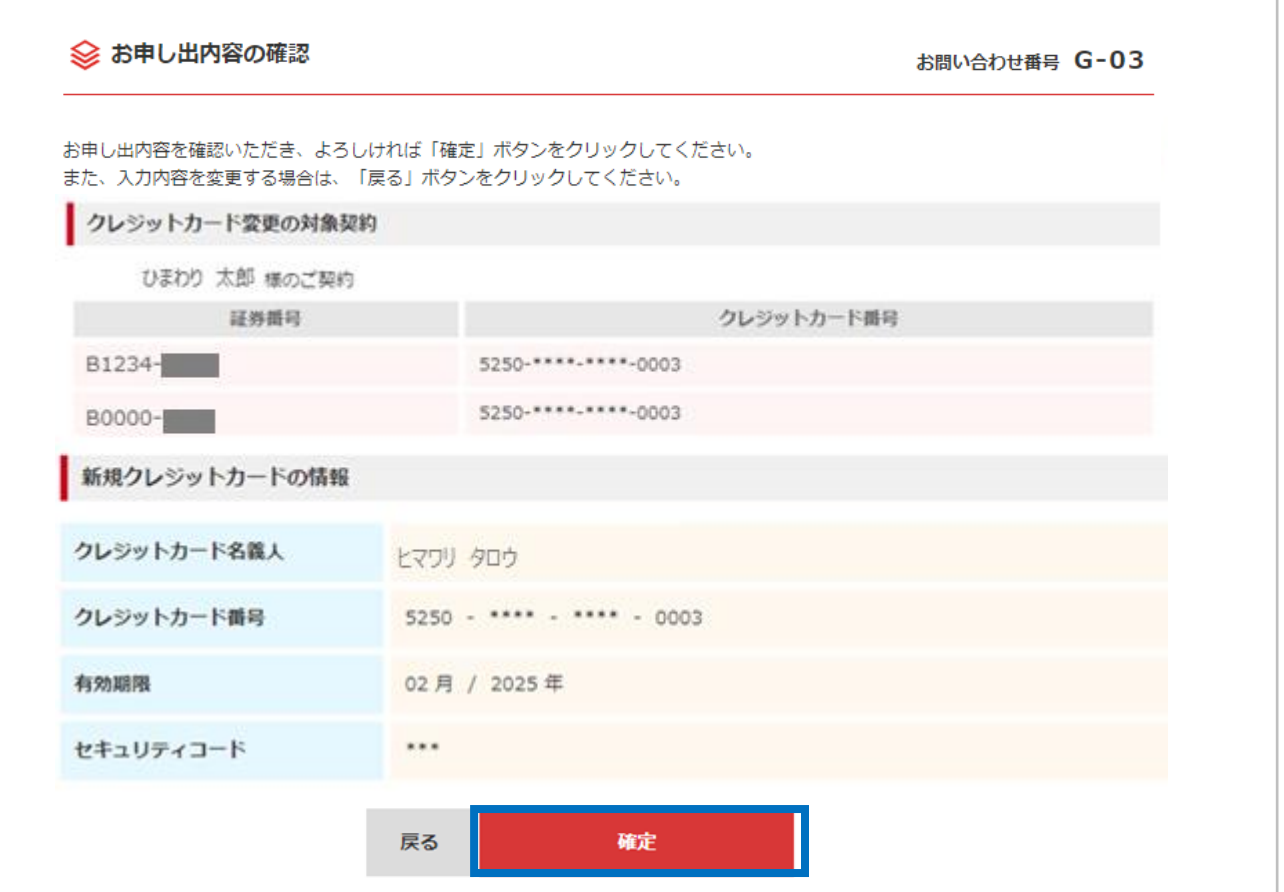

#### ⑦完了画面が表示されたらクレジットカード変更のお手続き完了です。 ご登録のメールアドレスに「お手続き完了のご連絡」メールが送信されます。

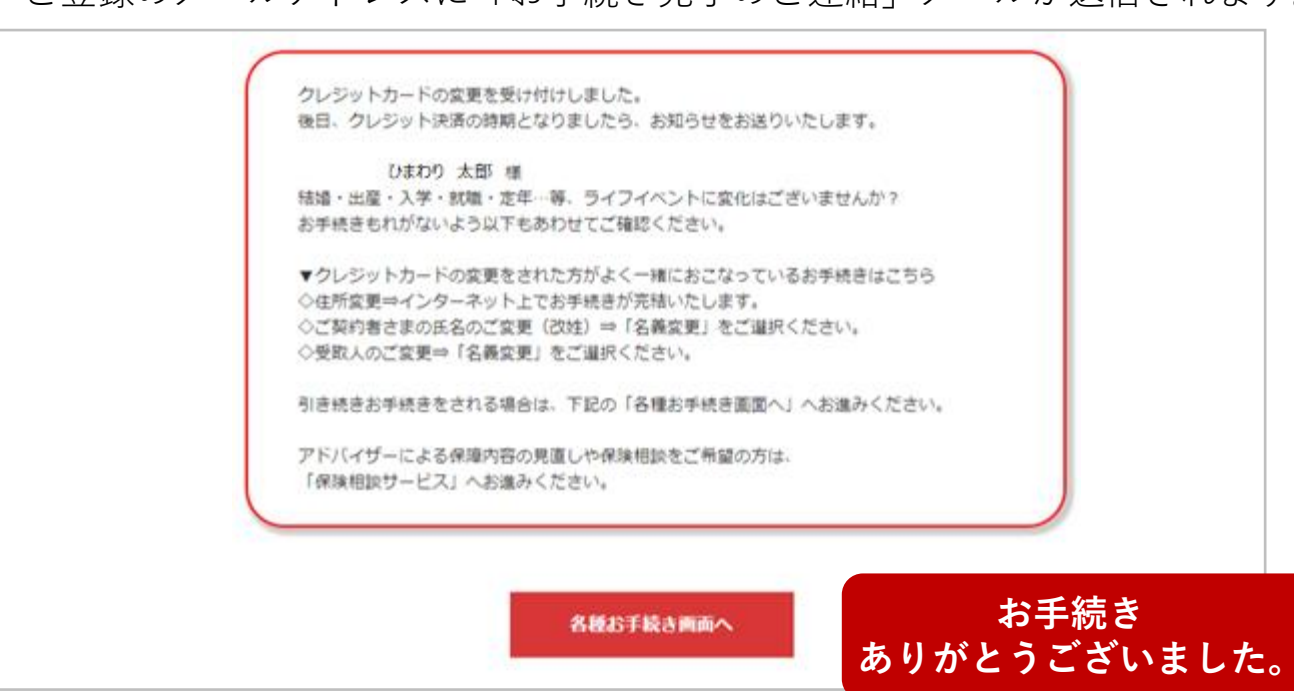